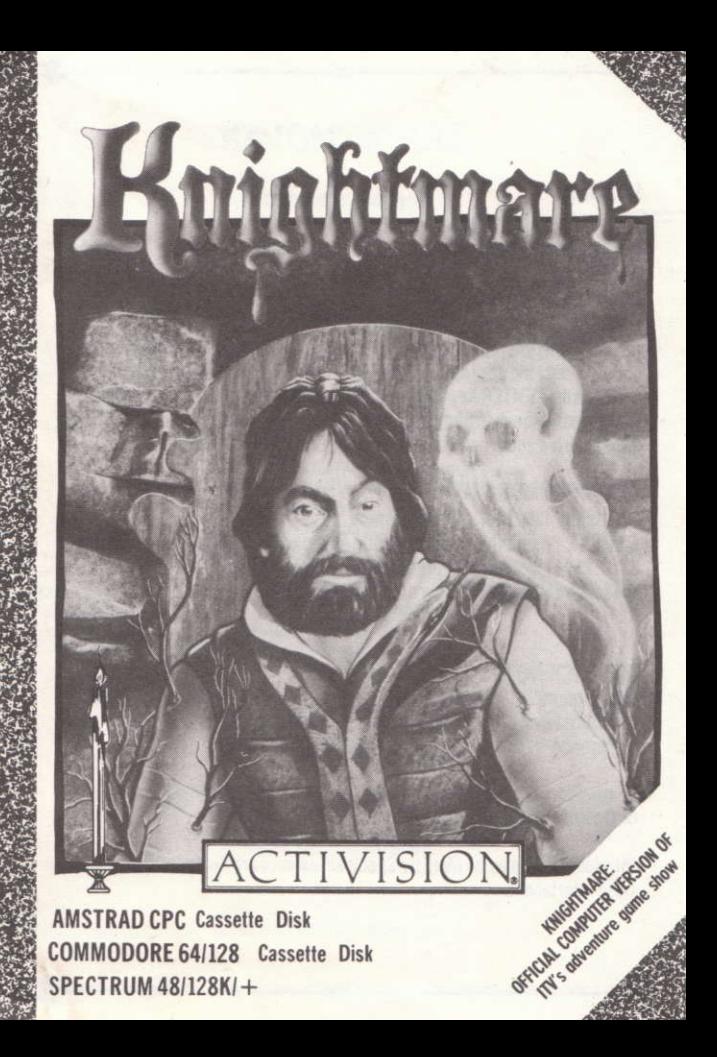

# **LOADING**

## SPECTRUM 48/128K/+

Ensure the cassette is fully rewound. Type LOAD "" and ENTER, then start the tape.

# **AMSTRAD CPC**

Cassette: Ensure the cassette is fully rewound. Owners of disk machines should select the appropriate filing system using TAPE. Press the CTRL key and the small ENTER key together, then start the tape and press any key. Disk: Ensure the disc filing system is selected (using DISC). Insert the disk into the drive and type RUN "DISC" then ENTER.

# COMMODORF 64/128

If using a 128, first select 64 mode. Cassette: Ensure the cassette is fully rewound. Press the SHIFT and RUN STOP keys together, then press PLAY on the recorder. Disk: Insert the disk into the drive, label side up. Type LOAD """, 8,1 and press **RETURN** 

# **JOYSTICK NOTES**

"Knightmare" may be played using a joystick in conjunction with selected keyboard keys, or totally from keyboard, depending upon your own preference.

Commodore 64 owners may use any C64 compatible joystick, and Amstrad CPC owners may use any CPC compatible joystick.

Interfaces that may be used by Spectrum owners are Kempston, Interface Land Interface II

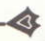

# **KNIGHTMARE**

## Welcome to the game...

This is the Time to end Time This is the Time out of Mind-This is the Game out of Time And the game to blow your Mind

Welcome Watchers of Illusion To the Castle of Confusion

I am known as Treguard. Master of the Dungeons

Now is the time that your first quest calls From Damonia Castle's dark halls. Fighting the evils that creep here From depths, things that feed on fear. Spell casting use in times of need. If ever you are to be freed.

Warning! Warning! I will watch you and give an occasional clue. Here be Oracles of good and bad fame: One named Runius, one Buggane. Ouiz them when you need advising On all sorts of things surprising.

But the first Knightmare quest is yours To win or lose (or die of course)

For here nothing is real And all must surely be an illusion. So just keep telling vourself: 'It's only a game...'  $\operatorname{len'}\!$ it?"

Let us enter now the book of legend...

I place you somewhere in time, in a land where strangers are not welcome. Survival is your aim, knowledge is your target. Search the dungeons and rooms of Damonia Castle for the objects which may help free you from the clutches of the dark castle and it's fantastical inhabitants.

Your advisors are two oracles, who act as clue givers. One oracle is good, and often gives correct clues in the form of riddles etc. The bad oracle will do everything it can to throw the knight into certain danger, and death. The knight may consult the oracles, but only one will answer, and may not be crossexamined by the knight. By carefully studying the contents of both oracles' statements, valuable clues may be learned.

Your life force is represented by a candle at the edge of the page. It will decrease throughout the game. Life force is further decreased each time the player is hit by a guard, for example, and life force never increases.

Each page of the book details some place within the castle, into which life is breathed when you direct the knight into it. The dungeon master and oracles watch over all of the knight's actions and each may appear from time to time to offer comment.

# **CONTROLLING YOUR KNIGHT**

The knight cannot see due to the necessary full-facial helmet. And so you must use a joystick and keyboard keys to control the movement of your knight.

Details of the various joystick and keyboard combinations may be found below...

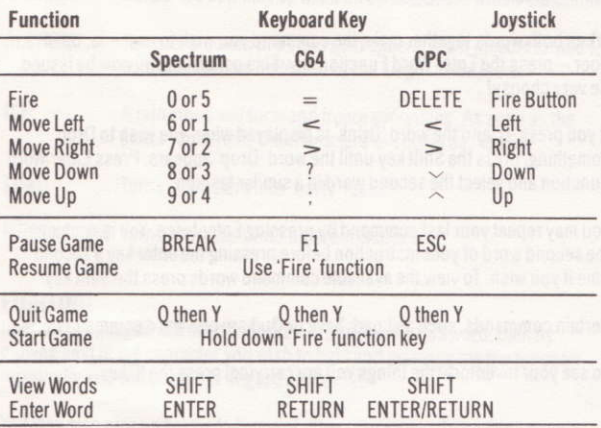

Certain inhabitants of the castle will ask you questions and give you problems to solve. Warning! Read the questions very carefully before you select an answer or solution. Confirm your selection by pressing the fire function.

To perform specific functions within the castle. You may use one or two word commands.

Select the first word of your required command by pressing the first letter of that word. If the speech bubble at the top of the screen does not display the word you require, press the shift key. This will show you the next available word

When the speech bubble displays your required first word, press the Enter Word Function. A second word will now appear - again, you may alter this word by pressing the first letter of the required second word or the shift key to cycle through the available words.

When both words together make the command you wish to use  $-$  ie, open door - press the Enter Word Function key. This command will now be issued. Be very choosy!

If you press 'D' and the word 'Drink' is displayed when you wish to Drop something, press the Shift key until the word 'Drop' appears. Press Enter Word Function and select the second word in a similar fashion.

You may repeat your last command by pressing Enter twice. You may change the second word of your instruction before pressing the enter key a second time if you wish. To view the available command words press the Shift key

Certain commands, such as Load, Save or Quit are one word commands.

To see your inventory (the things you are carrying) press the 'I' key.

## SPELLCASTING

Merlin's Magic. You'll have to work out how to gain these magical powers, but beware! These powers require experimentation - some of them are good. some of them bad, you must establish for yourself which is which.

We know very little about the spells available but old spell books tell us the following:

To use a spell, you must select the word SPELL as the first word, then the name of the spell as the second word, then press Enter or the Life button to execute that spell. Note! You first have to find the spells!

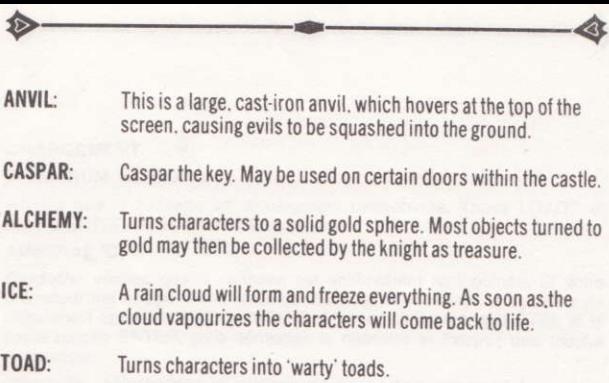

**METAMORPH:** Turns characters into different characters

# **FIGHTING**

In order to fight you will need to find a weapon, such as a sword, then by moving next to the character you wish to fight and pressing the fire function repeatedly you will be able to engage in combat.

You may also pick up bricks to throw at other characters. To do this you may either use the instructions to tell your knight to 'Throw Bricks' or you may set the first command word to 'Throw' and then use the fire function to trigger the throwing.

# **SAVING AND LOADING**

If you choose the command 'Save' this will save your current position for future usage. You may return to this position by selecting 'Load'. Please note. this is a RAMSAVE, and is not saved to cassette or diskette, and so if your switch your computer off you lose your original position.

They say that life is but a game So welcome to the game... Where you can lose it; Your life, that is.

Knightmare - The computer game presented by Activision. Conceived and created by MD Software, JP & EM Dean and Focus Creative Enterprises Ltd. Knightmare copyright Anglia Television Ltd 1987. All rights reserved. Computer Game © 1987 Activision. A Software Studios production.

## **CHARGEMENT**

#### SPECTRUM 48/128K/+

Vérifiez que la cassette est entièrement rembobinée. Tapez LOAD"" et frappez ENTER, puis démarrez la cassette.

#### AMSTRAD CPC

Cassette: vérifiez que la cassette est entièrement rembobinée. Si votre ordinateur est équipé d'une unité de disques, sélectionnez le système de classement approprié en tapant|TAPE. Frappez simultanément CTRL et la petite touche ENTER, puis démarrez la cassette et frappez une touche quelconque.

Disquette: sélectionnez le système de classement approprié (en tapant IDISC). Introduisez la disquette dans l'unité et tapez RUN "DISC", puis frappez ENTER

### COMMODORE 64/128

Si vous utilisez un 128, commencez par sélectionner le mode 64.

Cassette: Vérifiez que la cassette est entièrement rembobinée. Frappez simultanément SHIFT et RUN/STOP, puis enfoncez la touche de lecture (PLAY) du magnétophone.

Disquette: insérez la disquette dans l'unité, face A vers le haut. Tapez LOAD"\*",8,1 et frappez RETURN.

## Sauvegarde et chargement

La commande SAVE vous permet de sauvegarder la partie pour la reprendre par la suite au point où vous l'avez quittée en sélectionnant LOAD. Notez toutefois que la partie est sauvegardée en mémoire et non pas sur cassette ou disquette. Elle est donc effacée si vous éteignez l'ordinateur.

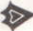

# **KNIGHTMARE**

#### Sovez les bienvenus

L'heure est venue d'abattre les frontières du temps Le temps a perdu la raison Voici le jeu hors des frontières du temps Un jeu à vous faire perdre la raison.

> Bienvenue au château de la confusion où la réalité se mêle à l'illusion.

Permettez-moi de me présenter. Trequard, maître des donions.

L'heure est venue de votre première quête, dans les salles obscures du château de Damonia. pour vaincre les esprits qui rôdent sur vos têtes et se nourrissent de peur et d'effroi. Pour regagner votre liberté, de sorts yous devrez user.

De loin, ie veille sur vous et des indices vous donne partout. Runius et Buggane, les oracles sacrés, ne sont pas toujours les meilleurs conseillers. Dans vos moments de besoin, adressez-vous à eux. car leur vaste savoir se montre parfois précieux.

C'est à vous, chevalier, que revient cette quête, que vous gagnerez ou perdrez (en laissant votre tête).

> Car rien ici-bas n'est vrai. Tout n'est qu'illusion. Alors n'oubliez pas 'La vie n'est qu'un jeu... N'est-ce pas?'

Entrez sans plus attendre dans le livre de la légende.

Je vous transporte quelque part dans le temps, dans un pays où les étrangers sont loin d'être bien accueillis. Votre but: survivre en développant vos connaissances. Fouillez les donjons et les salles du château de Damonia pour y découvrir les objets qui vous aideront à vous libérer de l'emprise du château et de ses étranges habitants.

Vous avez pour conseillers deux oracles vous donnant des indices. L'un d'entre eux est de votre côté et vous oriente souvent dans la bonne direction au moven de phrases énigmatiques, tandis que l'autre fait de son mieux pour envoyer le chevalier droit vers le danger et une mort certaine. Le chevalier peut consulter les oracles, mais seul un d'entre eux lui répond. Etudiez attentivement le contenu des déclarations des deux oracles car elles donnent parfois des indices extrêmement précieux.

Votre force est symbolisée par la bougie qui se trouve sur le bord de la page. Elle s'affaiblit tout au long du jeu - et lorsqu'un garde vous touche - mais n'augmente jamais.

Chaque page du livre représente un ednroit dans le château qui prend vie lorsque le chevalier y pénètre. Le maître du donjon et les oracles surveillent le chevalier et font de temps en temps une apparition pour fournir leurs commentaires.

### **MAITRISE DU CHEVALIER**

Le chevalier ne peut rien voir à cause de son indispensable heaume. Vous devez donc le manoeuvrer en utilisant les touches du curseur ou la manette de jeu.

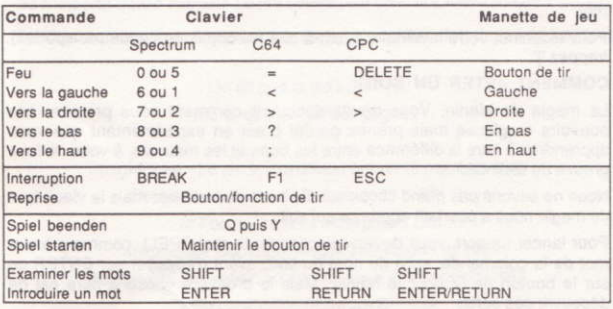

Certains habitants du château vous posent des questions et vous donnent des problèmes à résoudre. Prenez garde! Lisez les questions très attentivement avant de sélectionner une réponse ou une solution. Confirmez votre sélection en appuyant sur le bouton de tir.

Pour exécuter des fonctions spécifiques dans le château vous pouvez vous servir de commandes d'un ou deux mots.

Sélectionnez le premier mot de la commande choisie en frappant la première lettre du mot. Si le mot souhaité n'apparaît pas dans la bulle au sommet de l'écran, frappez la touche SHIFT pour afficher le mot suivant.

Une fois que le mot correct s'affiche dans la bulle, utilisez la fonction pour introduire le mot. Un second mot apparaît alors. Vous pouvez de nouveau le modifier en frappant la première lettre du mot requis, ou la touche SHIFT pour examiner les différents mots disponibles.

Une fois que vous avez obtenu les deux mots de la commande - ex.: OPEN DOOR - frappez ENTER. La commande est alors exécutée. Choisissez-la avec soin.

Si en frappant la touche 'D' vous obtenez le mot Drink et que vous souhaitez jeter quelque chose (Drop), appuyez sur SHIFT jusqu'à ce que le mot DROP apparaisse. Frappez ENTER et sélectionnez le second mot en procédant de la même facon.

Vous pouvez répéter la dernière commande en frappant ENTER à deux reprises, ou changer le second mot de l'instruction avant d'appuver une seconde fois sur ENTER. Pour examiner les mots de commande disponibles. servez-vous de la touche SHIFT

Certaines commandes, telles que Load. Save et Quit, sont formées d'un seul mot.

Pour examiner votre inventaire (c'est-à-dire les objets que vous transportez). frappez 'l'.

### **COMMENT JETER UN SORT**

La magie de Merlin. Vous devez découvrir comment vous procurer ces pouvoirs magiques mais prenez garde! C'est en expérimentant que vous apprendrez à faire la différence entre les bons et les mauvais, à vous de faire preuve de distinction.

Nous ne savons pas grand chose sur les sorts disponibles, mais le vieux livre de magie nous a pourtant appris ce qui suit:

Pour lancer un sort, vous devez sélectionner le mot SPELL comme premier mot de la commande, suivi du nom du sort, avant d'appuyer sur ENTER ou sur le bouton de tir pour le lancer. Mais la première chose à faire est de découvrir ces sorts!

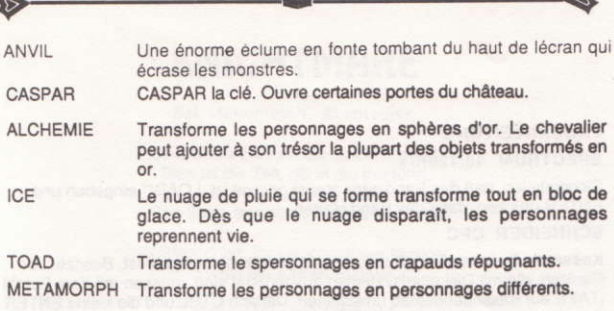

### COMBATS

Pour pouvoir combattre, vous devez vous procurer une arme - une épée par exemple, et vous placer ensuite à côté de votre ennemi. En appuvant à plusieurs reprises sur le bouton de tir, vous engagez le combat.

Vous pouvez aussi ramasser des briques et les jeter à d'autres personnages. Pour cela, servez-vous des commandes demandant au chevalier de ieter des briques - 'Throw Bricks', ou choisissez comme premier mot de la commande 'Throw' et servez-yous du bouton de tir pour lancer les briques.

Knightmare peut se jouer à la manette de jeu et au clavier, ou totalement au clavier, selon vos préférences.

Sur Commodore 64, vous pouvez utiliser une manette de jeu compatible C64. ou n'importe quelle manette de jeu compatible CPC sur AMstrad CPC.

Sur Spectrum, utilisez les manettes de jeu Kempston, Interface I et Interface  $\mathbf{H}$ 

On dit que la vie est un jeu

Alors, que le meilleur gagne...

Knightmare - Le jeu informatique présenté par Activision

Conçu et créé par MD Software, JP & EM Dean

et Focus Creative Enterprises Ltd.

Knightmare Copyright Anglia Television Ltd 1987

Tous droits réservés. Jeu informatique @ Activision. 1987

Une production Software Studios.

## **LADEANLEITUNG**

## SPECTRUM 48/128K/+

Sicherstellen, daß das Band ganz zurückgespult ist. LOAD"" eingeben und ENTER drücken, dann das Band starten.

### **SCHNEIDER CPC**

Kassette: Sicherstellen, daß das Band ganz zurückgespult ist. Besitzer von Geräten, die mit Diskettensystemen ausgerüstet sind, müssen mit dem Befehl ITAPE auf Kassettenbetrieb umschalten. Danach CTRL und die kleine ENTER Taste zusammen drücken und das Band starten. Eine beliebige Taste drücken

Diskette: Sicherstellen, daß Diskettenbetrieb aktiviert ist (mit |DISC), Die Spieldiskette ins Laufwerk einlegen und RUN"DISC eingeben, dann ENTER drücken.

## COMMODORE 64/128

Bei Verwendung eines 128er Modells, erst auf 64er Modus umschalten.

Kassette: Sicherstellen, daß das Band vollkommen zurückgespult ist, dann gleichzeitig SHIFT und RUN/STOP und anschließend die PLAY-Taste des Rekorders drücken.

Diskette: Diskette mit dem Etikett nach oben ins Laufwerk einlegen, dann LOAD"\*",8,1 eingeben und RETURN drücken.

## Speichern und Laden

Mit dem SAVE-Befehls kann die aktuelle Spielposition zur späteren Wiederverwendung abgespeichert werden. Zum Wiedereinlesen einer so gesicherten Partie dient der Befehl LOAD. ACHTUNG: Dieses Absichern erfolgt jedoch lediglich im RAM-Speicher und nicht etwa auf Diskette oder Kassette. Das heißt, die Partie geht beim Ausschalten des Systems verloren.

# **KNIGHTMARE**

Sei willkommen, Abenteurer

Dies ist die Zeit, wo die Zeit stillesteht. Dies ist die Zeit, die in die Irre führt. Dies ist das Spiel, das die Zeit betrügt. Das Spiel, das den Verstand verdreht.

"Willkommen, Ihr Liebhaber der Illusion, Im Reich der totalen Konfusion.

> Man nennt mich Treguard. Meister der Verliese

Es ruft das erste Abenteuer aus Damonias dunklen Hallen: Zum Kampf gegen die Ungeheuer. die da lauern in den Tiefen. Mach Gebrauch von der Magie. sonst entkommst du nie.

Sei gewarnt, Ich werd' Dich sehen und Dir auch mit Rat zur Seite stehen. Der Orakel gibt es zwei. eines gut und eines schlecht. Ihnen kannst Du Fragen stellen um die Rätsel zu erhellen

Doch zaudere nicht und mach Dich auf. nimmt Sieg, Niederlage und den Tod in Kauf.

> Denn hier ist nichts wirklich alles ist Täuschung. der Traum ein Spiel. das Spiel ein Traum."

Und so öffnet sich das Buch der Legende

Du findest Dich in eine seltsame Zeit versetzt, in ein Land, in dem kein freundlicher Gruß den Fremden willkommen heißt. Überleben ist Dein vorrangiges Ziel, Erkenntnis Dein höchstes Streben. Du mußt die Verliese und Gemächer von Damonia Castle erforschen, in der Hoffnung, die Objekte zu finden, die Dich aus den Klauen des finsteren Schlosses und seiner mysteriösen Bewohner befreien.

Als Berater hast Du zwei Orakel, die Dir nützliche Hinweise geben; eines davon ist ein Dir wohlgesonnenes, welches oft in Rätseln spricht, das andere ist ein böses, welches alles tut. Dich großen Gefahren auszusetzen und Dich gar in den Tod zu stürzen. Der Ritter kann die Orakel befragen, aber nur eines gibt ihm eine Antwort, und er hat keine Möglichkeit, ihm Fragen zu stellen. Durch sorgfältiges Nachdenken und einen Vergleich der beiden Orakelsprüche kann man wertvolle Hinweise gewinnen.

Deine Lebenskraft wird durch eine Kerze am Rand symbolisiert. Sie wird im Verlauf des Spiels allmählich kleiner und nimmt besonders rapide ab, wenn es zu unliebsamen Begegnungen kommt und der Ritter einen Hieb von einer Palastwache einstecken muß. Der Energieschwund ist unaufhaltsam und durch nichts wieder aufzubessern.

Jede Seite des Buches beschreibt einen Ort innerhalb der Festung, der von Leben erfüllt wird, sobald Du den Ritter dorthin entsendest. Der Meister des Verlieses und die Orakel überwachen sämtliches Tun und Handeln des Ritters und scheuen sich auch nicht, gelegentlich ihre Kommentare verlauten zu lassen.

### **STEUERUNG DES RITTERS**

Der Ritter kann wegen seines Visiers überhaupt nichts sehen. Er ist folglich vollkommen auf die Steuerung über den Joystick oder die Tastatur angewiesen.

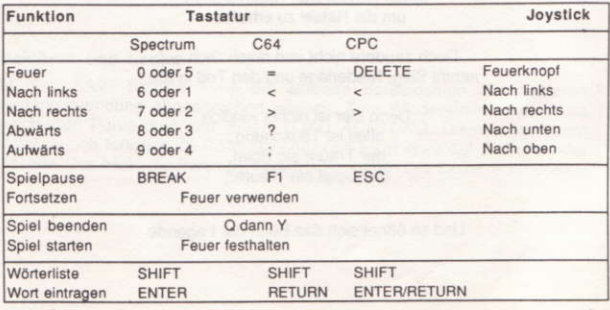

Manche Schloßbewohner erdreisten sich, Dir Fragen zu stellen oder Dir Rätsel aufzugeben, die Du lösen mußt. Laß Dich warnen: Lies die Fragen sehr sorgfältig, ehe Du eine Antwort gibst und diese mit der Worteingabefunktion eingibst.

Zur Durchführung bestimmter Handlungen und Aufgaben im Schloß kannst Du aus zwei Worten zusammengesetzte Befehle verwenden.

Wähle das erste Wort durch Drücken des Anfangsbuchstabens aus. Falls die Sprechblase am oberen Bildschirmrand nicht das gewünschte Wort anzeigt. drücke die SHIFT-Taste, um das nächste verfügbare Wort zu sehen.

Sobald die Sprechblase das gewünschte erste Wort enthält, drückst Du die Worteingabefunktion, worauf ein zweites Wort erscheint. Auch hier gibst Du den Anfangsbuchstaben ein und drückst dann gegebenenfalls die SHIFT-Taste, um die Liste der möglichen Wörter abrollen zu lassen.

Wenn die beiden angezeigten Wörter zusammen den Befehl bilden, den Du verwenden willst, z.B. OPEN DOOR (ÖFFNE TÜR), betätigst Du die Worteingabefunktion zur Erteilung des Befehls. Gehe vorsichtig damit um!

Angenommen. Du gibst den Anfangsbuchstaben "D" ein. und es erscheint das Wort DRINK, wenn Du eigentlich vorhast, mit DROP einen Gegenstand loszuwerden, dann mußt Du eben so oft SHIFT drücken, bis das Wort DROP eingeblendet wird. Erst dann kannst Du die Worteingabefunktion drücken und dann das zweite Wort in der gleichen Weise aussuchen.

Der zuletzt angeforderte Befehl kann wiederholt werden, indem man zweimal die Worteingabefunktion drückt. Dabei kann das zweite Wort vor dem zweiten Tastendruck auf Wunsch auch geändert werden. Um alle verfügbaren Befehlsworte einzusehen, die SHIFT-Taste drücken.

Gewisse Befehle, u.a. LOAD, SAVE und QUIT sind 1-Wort Befehle.

Zur Überprüfung des Inventars (der Gegenstände, die Du mit Dir herumschleppst) dient die I-Taste

### DER UMGANG MIT ZAURERSPRÜCHEN

Merlins magische Kräfte - Du wirst Dich redlich anstrengen müssen, um in ihren Besitz zu gelangen. Sei gewarnt! Sie entziehen sich der Vernunft, allein durch Experimente kann man herausfinden, welche gut, welche schlecht sind.

Unsere Kenntnisse über die Zaubersprüche sind sehr bescheiden; aus alten Büchern konnten wir das folgende in Erfahrung bringen:

Zur Verwendung eines Spruches muß als erstes Wort das Wort SPELL gewählt werden, dann als zweites Wort der eigentliche Name. Die Wirkung tritt erst nach Betätigung von ENTER oder der Feuertaste ein. Aber halt: Die Zaubersprüche müssen erst gefunden werden.

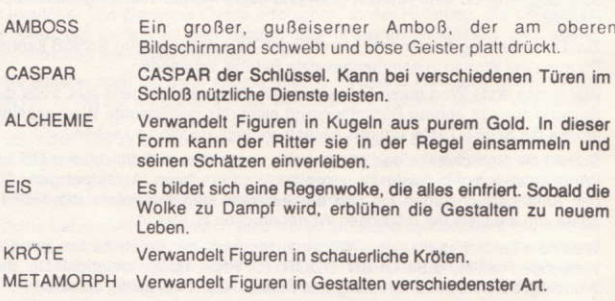

### KAMPF

Ein Kampf ohne Waffen ist selbst für einen tapferen Ritter eine aussichtslose Sache. Sieh' Dich also rechtzeitig nach etwas Geeignetem um, einem Schwert zum Beispiel, und nähere Dich dann dem Gegner, mit dem Du ein Hühnchen rupfen willst. Durch mehrmaliges Drücken des Feuerknopfs nimmst Du die Kampfhandlungen auf.

Anstelle von Waffen kannst Du Deine Feinde auch mit Backsteinen bewerfen Zu diesem Zwecke verwendest Du entweder den Befehl THROW BRICKS oder aber Du wählst als erstes Wort THROW (WERFEN) und löst dann den Wurf mit dem Feuerknopf des Joysticks aus.

Knightmare kann, ganz nach Belieben, über Joystick und Tastatur oder ausschließlich über die Tastatur bedient werden.

Mit dem Commodore C64 können beliebige C64 kompatible Joyticks und auf dem Schneider CPC beliebige CPC kompatible Joysticks verwendet werden.

Für den Spectrum bitte Kempston, Interface I oder Interface II Joysticks verwenden.

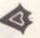

Man sagt, das Leben sei nichts weiter als ein Spiel. Hier ist es also, dieses Spiel, in dem man's leicht verlieren kann. sein Leben.

Knightmare - Das Computerspiel, präsentiert von Activision Konzipiert und konstruiert von MD Software, JP & EM Dean und Focus Creative Enterprises Ltd. Knightmare Copyright Anglia Television Ltd 1987 Alle Rechte vorbehalten. Computerspiel © Activision. 1987 Eine Produktion der Software Studios.

Knightmare - The computer game presented by Activision. Conceived and created by MD Software, JP & EM Dean and Focus Creative Enterprises Ltd. Knightmare copyright Anglia Television Ltd 1987. All rights reserved. Computer Game © 1987 Activision. A Software Studios production.